### JasperReports® Server

## **Release Notes**

Software Release 8.2

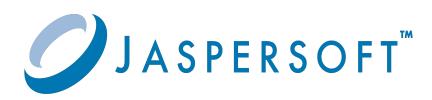

#### **Important Information**

SOME TIBCO SOFTWARE EMBEDS OR BUNDLES OTHER TIBCO SOFTWARE. USE OF SUCH EMBEDDED OR BUNDLED TIBCO SOFTWARE IS SOLELY TO ENABLE THE FUNCTIONALITY (OR PROVIDE LIMITED ADD-ON FUNCTIONALITY) OF THE LICENSED TIBCO SOFTWARE. THE EMBEDDED OR BUNDLED SOFTWARE IS NOT LICENSED TO BE USED OR ACCESSED BY ANY OTHER TIBCO SOFTWARE OR FOR ANY OTHER PURPOSE.

USE OF TIBCO SOFTWARE AND THIS DOCUMENT IS SUBJECT TO THE TERMS AND CONDITIONS OF A LICENSE AGREEMENT FOUND IN EITHER A SEPARATELY EXECUTED SOFTWARE LICENSE AGREEMENT, OR, IF THERE IS NO SUCH SEPARATE AGREEMENT, THE CLICKWRAP END USER LICENSE AGREEMENT WHICH IS DISPLAYED DURING DOWNLOAD OR INSTALLATION OF THE SOFTWARE (AND WHICH IS DUPLICATED IN THE LICENSE FILE) OR IF THERE IS NO SUCH SOFTWARE LICENSE AGREEMENT OR CLICKWRAP END USER LICENSE AGREEMENT, THE LICENSE(S) LOCATED IN THE "LICENSE" FILE(S) OF THE SOFTWARE. USE OF THIS DOCUMENT IS SUBJECT TO THOSE TERMS AND CONDITIONS, AND YOUR USE HEREOF SHALL CONSTITUTE ACCEPTANCE OF AND AN AGREEMENT TO BE BOUND BY THE SAME.

ANY SOFTWARE ITEM IDENTIFIED AS THIRD PARTY LIBRARY IS AVAILABLE UNDER SEPARATE SOFTWARE LICENSE TERMS AND IS NOT PART OF A TIBCO PRODUCT. AS SUCH, THESE SOFTWARE ITEMS ARE NOT COVERED BY THE TERMS OF YOUR AGREEMENT WITH TIBCO, INCLUDING ANY TERMS CONCERNING SUPPORT, MAINTENANCE, WARRANTIES, AND INDEMNITIES. DOWNLOAD AND USE OF THESE ITEMS IS SOLELY AT YOUR OWN DISCRETION AND SUBJECT TO THE LICENSE TERMS APPLICABLE TO THEM. BY PROCEEDING TO DOWNLOAD, INSTALL OR USE ANY OF THESE ITEMS, YOU ACKNOWLEDGE THE FOREGOING DISTINCTIONS BETWEEN THESE ITEMS AND TIBCO PRODUCTS.

This document is subject to U.S. and international copyright laws and treaties. No part of this document may be reproduced in any form without the written authorization of Cloud Software Group, Inc.

TIBCO, the TIBCO logo, the TIBCO O logo, Jaspersoft, JasperReports, and Visualize.js are registered trademarks of Cloud Software Group, Inc. in the United States and/or other countries.

Java and all Java based trademarks and logos are trademarks or registered trademarks of Oracle and/or its affiliates.

All other product and company names and marks mentioned in this document are the property of their respective owners and are mentioned for identification purposes only.

THIS DOCUMENT IS PROVIDED "AS IS" WITHOUT WARRANTY OF ANY KIND, EITHER EXPRESS OR IMPLIED, INCLUDING, BUT NOT LIMITED TO, THE IMPLIED WARRANTIES OF MERCHANTABILITY, FITNESS FOR A PARTICULAR PURPOSE, OR NON-INFRINGEMENT.

THIS DOCUMENT COULD INCLUDE TECHNICAL INACCURACIES OR TYPOGRAPHICAL ERRORS. CHANGES ARE PERIODICALLY ADDED TO THE INFORMATION HEREIN; THESE CHANGES WILL BE INCORPORATED IN NEW EDITIONS OF THIS DOCUMENT. TIBCO SOFTWARE INC. MAY MAKE IMPROVEMENTS AND/OR CHANGES IN THE PRODUCT(S) AND/OR THE PROGRAM(S) DESCRIBED IN THIS DOCUMENT AT ANY TIME.

THE CONTENTS OF THIS DOCUMENT MAY BE MODIFIED AND/OR QUALIFIED, DIRECTLY OR INDIRECTLY, BY OTHER DOCUMENTATION WHICH ACCOMPANIES THIS SOFTWARE, INCLUDING BUT NOT LIMITED TO ANY RELEASE NOTES AND "READ ME" FILES.

This and other products of Cloud Software Group, Inc. may be covered by registered patents. Please refer to Cloud Software Group's Virtual Patent Marking document (https://www.tibco.com/patents) for details.

Copyright © 2005-2023. Cloud Software Group, Inc. All Rights Reserved.

# CONTENTS

| Chapter 1 Documentation and Support Services         | 5  |
|------------------------------------------------------|----|
| 1.1 How to Access Cloud Software Group Documentation | 5  |
| 1.2 Product-Specific Documentation                   | 5  |
| 1.3 How to Contact Jaspersoft Support                | 6  |
| 1.4 How to Join the Jaspersoft Community             | 6  |
| Chapter 2 Overview                                   |    |
| Chapter 3 New Features                               |    |
| 3.1 Version 8.2.0                                    |    |
| Chapter 4 Changes In Functionality                   | 13 |
| Chapter 5 Changes in Platform Support                |    |
| Chapter 6 Migration and Compatibility                | 19 |
| 6.1 Upgrade Paths                                    |    |
| 6.2 Upgrade File                                     |    |
| 6.3 Database Changes                                 |    |
| 6.4 Upgrade from Community Project                   |    |
| 6.5 Important Upgrade Information                    |    |
| Chapter 7 Closed Issues                              |    |
| Chapter 8 Known Issues                               |    |

# CHAPTER 1 DOCUMENTATION AND SUPPORT SERVICES

For information about this product, you can read the documentation, contact Jaspersoft Support, and join the Jaspersoft Community.

### 1.1 How to Access Cloud Software Group Documentation

Documentation for Cloud Software Group products is available in PDF format on the TIBCO Product Documentation website. The TIBCO Product Documentation website is updated frequently. To access the latest documentation, visit:

https://docs.tibco.com

### 1.2 Product-Specific Documentation

The JasperReports® Server documentation is available at:

- https://docs.tibco.com/products/tibco-jasperreports-server (PDF only)
- <u>http://community.jaspersoft.com/documentation</u> (PDF and HTML)

The following documents for this product can be found on the TIBCO Documentation site:

- JasperReports Server Release Notes
- Jaspersoft Platform Support Guide
- JasperReports Server Installation Guide
- JasperReports Server Upgrade Guide
- JasperReports Server User Guide
- JasperReports Server Administrator Guide
- JasperReports Server Security Guide
- JasperReports Server Data Management Using Domains
- JasperReports Server REST API Reference
- JasperReports Server Visualize.js Guide
- JasperReports Server External Authentication Cookbook
- JasperReports Server Source Build Guide
- JasperReports Server Ultimate Guide
- Jaspersoft for AWS User Guide
- Jaspersoft Studio User Guide

• Jaspersoft OLAP User Guide

### 1.3 How to Contact Jaspersoft Support

You can contact Jaspersoft Support in the following ways:

- For an overview of Jaspersoft Support, visit https://www.tibco.com/services/support.
- For accessing the Support Knowledge Base, viewing the latest product updates that were not available at the time of the release, and getting personalized content about products you are interested in, visit the JaspersoftSupport portal at https://support.tibco.com.
- For creating a Support case, you must have a valid maintenance or support contract with Jaspersoft. You also need a user name and password to log in to <a href="https://support.tibco.com">https://support.tibco.com</a>. If you do not have a user name, you can request one by clicking **Register** on the website.

### 1.4 How to Join the Jaspersoft Community

Jaspersoft Community is the official channel for Jaspersoft customers, partners, and employee subject matter experts to share and access their collective experience.

Jaspersoft Community offers access to Q&A forums, product wikis, and best practices.

To join Jaspersoft Community, go to:

https://community.jaspersoft.com

# CHAPTER 2 OVERVIEW

JasperReports® Server is a high-performance standalone or embeddable Business Intelligence (BI) platform that provides rich reporting and integrated in-memory analysis capabilities. In addition, Jaspersoft® OLAP provides data analysis running on the same shared BI platform.

These release notes describe the available functionality at a high level; for details, see the <u>online help</u> and the documentation.

In particular, see the *JasperReports Server Installation Guide* for instructions about running the installer, creating and updating the database, and deploying the WAR file; see the *JasperReports Server Upgrade Guide* for instructions on upgrading from previous versions.

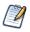

JasperReports Server is governed by a License Agreement, the text of which is found at <js-install>/TIB\_jsjrs\_8.2.0\_license.txt. Please read it before you login to JasperReports Server for the first time. If you installed the server using an installer binary (rather than deploying a WAR file), you have already agreed to this license.

These release notes include the following:

- New Features
- Changes In Functionality
- Changes In Previous Versions
- Changes in Platform Support
- Migration and Compatibility
- Closed Issues
- Known Issues

# CHAPTER 3 New FEATURES

This section describes new features introduced in the Jaspersoft BI Suite Version 8.2 release. For information regarding features introduced to Version 7.x releases, see the Release Notes for those versions.

### 3.1 Version 8.2.0

JasperReports Server 8.2.0 adds these improvements:

JDK 17 Support

Starting from JasperReports Server 8.2.0, JDK 17 is supported in Runtime mode, but only on Tomcat 9.0.x.

Report Splitting

Users are now able to schedule a report in JasperReports Server that can be split into multiple pieces, and are then stored separately, or sent to different recipients based on report splitting markers found in the report itself. For more information, see the *TIBCO JasperReports Server User Guide*.

#### • UI/UX Enhancements

- Tool tip for calculated fields in Ad Hoc Designer. For more information, see the *JasperReports Server User Guide*.
- Ability to close Editors and Viewers using a Close button. For more information, see the *JasperReports Server User Guide* and *JasperReports Server Domains Guide*.
- Ability to navigate back from drill-down into parent report. A drill-down report contains a parent report and a sub-report. For more information about how to create them, see the *JasperReports Server User Guide* and *Jaspersoft Studio User Guide*.

#### • Superuser ability to enable uploading .JAR files.

By default, no one can upload or modify .JAR files for JDBC drivers from the UI. Now, the system administrator (superuser) can enable the setting and then upload or modify .JAR files.

For more information, see the JasperReports Server User Guide.

#### Upgrade of Highcharts

The Highcharts library is upgraded to version 10.1.0, which enables new breadcrumb navigation when drilling down interactively into chart data. The breadcrumbs appear automatically and let you navigate back to any previous level of drill down. In addition, overall chart behavior is more consistent with minor fixes to pie chart data levels, the order of fields in chart tooltips, and mouseover data in Visualize.js gauge charts.

#### XLSX Export Option

An XLSX export option is now available in the Scheduler for running jobs with an XLS report.

For more information, see the *JasperReports IO User Guide*, *JasperReports Server REST API Reference*, and the *JasperReports Server User Guide*.

#### Limiting Failed Login Attempts

To prevent brute-force attacks against user and administrator accounts, the server can now lock an account after a configurable number of failed login attempts. The server now records failed login attempts and administrators may configure and set limit after which the account is disabled. An administrator must enable the account before it can be used again.

**Note**: Only LDAP and External DB authentication are supported. CAS is not supported for JasperReports Server 8.2.0.

For more information, see the JasperReports Server User Guide, JasperReports Server Administrator Guide, and the JasperReports Server Security Guide.

#### JasperReports Library Performance Improvements for Excel and CSV Output Formats

The new version of JasperReports Library comes with a new property named

'*net.sf.jasperreports.text.measurer.factory=naive*', which enables skipping the measurement of string length for table and crosstab reports. This feature is particularly useful when exporting to data-centric formats such as CSV and Excel, where Excel has its own feature responsible for text measuring. However, when exporting to Excel, an additional property 'net.sf.jasperreports.export.xls.auto.fit.row=true' must be added if the cells in Excel are expected to grow vertically to fit their contents. Without this property, texts that would have normally stretched may not be fully visible in Excel, although the full text would still be present in the cell and accessible when the cell is selected.

Skipping these calculations can significantly speed up the generation of output files, by more than 50%. However, it is recommended to use this property with caution, as it may affect other output formats that rely on pixel-perfect calculations, such as PDF or HTML. It is advisable to use this property only on a report level and for reports that will be solely exported to CSV or Excel.

New property resolveRuntimeAdhocFilterLabels Added to applicationContext-adhoc.xml

A new property has been introduced in applicationContext-adhoc.xml > resolveRuntimeAdhocFilterLabels. This property resolves the inconsistency between Adhoc View Filters and Filters/Input Controls labels in dependent Adhoc Reports/Dashboards/Visualize where operators were not previously shown, and it is disabled by default.

To have Adhoc Designer resolve Ad Hoc filter labels at runtime, set this property to *true* and restart the application server. Otherwise (with default setting), you will need to re-save all the AdHoc views in order for the operator to be displayed in the dependent report, dashboard and in Visualize.

**Note**: If the property is set to true (which means the UI ignores any custom labels given by user on the UI) and the existing dashboard has 2 views/reports with the same filters name, the UI uses the label sent by the server. As a result, those filters will have the same labels. For example, creating new dashboard with *Country* filter for both will display them as *Country* and *Country2*.

For more information, see the JasperReports Server Administrator Guide.

#### • Hibernate and Spring Security Update

#### • Configuration to allow Private Networks Access for Visualize.js applications

In the latest version of Chrome, a new feature called Private Network Access (PNA) has been introduced. This feature requires websites (for example Visualize.js application) to obtain explicit permission from servers on private networks before sending arbitrary requests. To enable PNA, the new header Access-Control-Allow-Private-Network, must be included in pre-flight requests.

For more information on how to enable this feature, see the JasperReports Server Visualize.js Guide.

#### • New Operating System Versions

This release adds support for several new operating system versions:

• Red Hat Enterprise Linux (RHEL) (64-bit) 8.7

- Microsoft Windows 11 Pro, Server 2022
- Apple MacOS 12.x
- Ubuntu 20.04 LTS, 22.04 LTS
- Fedora 34, 35
- New Application Server Versions

This release adds support for several new third-party application server versions:

- JBOS EAP 7.2
- Oracle WebLogic 12.2.1.4, 14.1.1.0
- Jetty Version 9.4.45.v20220203 (JRIO Pro)
- New Database Versions

This release adds support for several new third-party database versions:

- PostgreSQL 13, 14
- ElasticSearch 8.2.0
- AWS Athena 3
- AWS RDS PostgreSQL 13, 14

• New Platform Versions

This release adds support for several new platform versions:

- Kubernetes 1.22.x
- Openshift 4.5.x+

# CHAPTER 4 CHANGES IN FUNCTIONALITY

This section describes changes in functionality in the Jaspersoft BI Suite Version 8.2 release. For information regarding version 7.x releases, see the release notes for those releases.

Simba drivers removed since JasperReports Server 8.2.0

Simba drivers have been removed from JasperReports Server.

If you have any resources that use or depend on any of the following Simba Drivers:

- athena-jdbc42 2.0.33.1003
- cassandra-jdbc42 2.0.13.1014
- impala-jdbc42 2.6.26.1031
- neo4j-jdbc42
- spark-jdbc42 2.6.22.1040

then you must manually install publicly available drivers (for example, Athena and Cassandra have the same Simba drivers publicly available). For other drivers, you must obtain the drivers which are recommended by the database vendor. After installing new drivers, update the resources in JasperReports Server to use the new drivers.

- Hibernate Upgraded from 5.2 to 5.6 The path for hibernate.properties file is now changed to *WEB-INF/classes*.
- Excel Export Option Changes

In export options (from JasperReports Server Administrator Guide, Jaspersoft Studio) the old Excel format (.xls, .xls-Paginated) has been removed and replaced with a new format (.xlsx and .xlsx- Paginated). Also, metadata exporter format is added for Excel.

Ability to decide where SVG files will be placed

This release introduces a new configuration property to control if generated HighCharts image has to be embedded into HTML output or to be available as a separate file attachment, when rest\_v2/reportExecutions task is submitted with parameter {"interactive": false}.

#### Deprecation of sample themes

Sample themes are deprecated and will be removed in the future releases.

• Deprecation of Jaspersoft OLAP views

In this release, OLAP views are being deprecated. Users who still use them are encouraged to migrate to AdHoc views that are based on Mondrian or XMLA connections, as these views will continue to receive full support.

· Calculated fields with aggregate expressions behavior change

•

If a calculated field contains an aggregate expression and is used in another aggregate expression, it will always be calculated in memory. With this release, there is no need to explicitly set the *inMemory* setting to *true* for such functions.

**Recommended Deployment Architecture to Handle the Third Party Cookies Browsers Policy** Reports Executions and Input Controls cache are no longer user-session dependent. If the recommended architecture is applied, then the Visualize application will continue to work even if your application and JasperReports Server are deployed on different servers.

For more information, refer to the Jaspersoft Community article "*Recommended Architecture to Handle Browser Third Party Cookies Policy*."

# CHAPTER 5 CHANGES IN PLATFORM SUPPORT

TIBCO Jaspersoft is in the process of ending support for these technologies:

- As of version 8.2, JasperReports Server no longer supports Microsoft Windows 2012.
- As of version 8.2, JasperReports Server no longer supports Apple MacOS 10.8, 10.9, 10.10, 10.11, 10.12, 10.13, 10.14, 10.15.
- As of version 8.2, JasperReports Server no longer supports Ubuntu 14.04 LTS, 18.04 LTS.
- As of version 8.2, JasperReports Server no longer supports WebLogic 12.2.1.1, 12.2.1.2, 12.2.1.3.
- As of version 8.2, JasperReports Server no longer supports WebSphere 9.0.5.1.
- As of version 8.2, JasperReports Server no longer supports MySQL 5.5.62, 5.6.46.
- As of version 8.2, JasperReports Server no longer supports Oracle RDBMS 12.1.0.2, 12cR2, 12.2.0.1
- As of version 8.2, JasperReports Server no longer supports IBM DB2 10.5.
- As of version 8.2, JasperReports Server no longer supports Microsoft SQL Server 2016.
- As of version 8.2, JasperReports Server no longer supports AWS Athena 1.
- As of version 8.2, JasperReports Server no longer supports AWS RDS PostgreSQL 11.
- As of version 8.2, JasperReports Server no longer supports Snowflake.
- As of version 8.2, JasperReports Server no longer supports Kubernetes 1.19.x, 1.20.x.
- As of version 8.2, JasperReports Server no longer supports JBOSS Teiid 9.1.1.
- As of version 8.1, JasperReports Server no longer supports Microsoft SQL Server 2014.
- As of version 8.1, JasperReports Server no longer supports Elasticsearch 7.13.4.
- As of version 8.0, JasperReports Server no longer supports JBoss EAP 7.0.0, 7.1.0.
- As of version 8.0, JasperReports Server no longer supports no longer supports TIBCO Data Virtualization 7.0.7, 7.0.8, 8.0.0, 8.1.0, 8.1.1, 8.1.1.
- As of version 7.9, JasperReports Server no longer supports Elasticsearch 7.6. Refer to the Elastic website for information on how to upgrade to Elasticsearch 7.9.
- Version 7.8.0 will be the last version of JasperReports Server to support Internet Explorer 11.
- As of version 7.5, TIBCO Jaspersoft will no longer certify or support Glassfish as an application server. Customers planning to use version 7.5 or higher of Jaspersoft products will need to migrate their environments to another certified application server. Please see the *Jaspersoft Platform Support* document for more information about certified application servers.
- As of version 7.5, TIBCO Jaspersoft will no longer certify or support HP-UX as an operating system. Customers planning to use version 7.5 or higher of Jaspersoft products will need to migrate their environments to another certified operating system. Please see the *Jaspersoft Platform Support* document for more information about certified operating systems.

- Because Oracle is ending support for Java 8, TIBCO will also end support for Java 8 in a subsequent version of JasperReports Server. We recommend that you migrate your Java environment to version 11 at your earliest convenience.
- TIBCO Jaspersoft will be deprecating static and dynamic HTTP parameter encoding. When sending passwords to JasperReports Server in HTTP parameters, you can request an encryption key from the server and use Javascript to encrypt the sensitive information. This feature is being deprecated and administrators are encouraged to use Transport Layer Security (TLS) to enable HTTPS.
- TIBCO Jaspersoft will be deprecating Rhino in a future release. In this release, Rhino is still supported.
- We are deprecating Jaspersoft OLAP views. In this release, OLAP views and the objects that underlie them (such as Mondrian connections, XML/A connections, cube schemas, and access grant definitions) remain intact. However, OLAP data sources aren't supported when Visualize.js embeds an Ad Hoc view.
- We removed the original REST API v1 and SOAP web services from JasperReports Server. Please migrate your integration to the latest API available: Jaspersoft v2 REST API.
- Previous releases of JasperReports Server were certified with certain portal servers, such as JBoss and Liferay. Communication with these servers relied on the web services that we removed. As a result, we no longer certify portal servers.
- The Ad Hoc Editor no longer supports JFreeCharts types of chart. If your Ad Hoc views include JFreeCharts, migrate them to our more recent standard, HighCharts.
- We have deprecated our Open Flash functionality in favor of HTML5 solutions. In particular, the Flash export option has been removed from the report viewer. If you want to re-enable this option, refer to the latest 6.x release notes.
- JasperReports Server no longer supports the following third-party software:
  - Operating Systems:
    - All 32-bit operating systems
    - Microsoft Windows Vista SP2, 7 SP1, 8, 8.1, Windows 2K8 R1 and R2, 2012
    - Red Hat Enterprise Linux (RHEL) ((R6H4E-Lb)i t) 6.x before 6.10, 6.10
    - Apple MacOS 10.8, 10.9, 10.10, 10.11, 10.12, 10.13, 10.14, 10.15
    - Debian 6
    - Fedora 22, 27, 28, 29
    - HP-UX
    - FreeBSD 8.1, 10.3, 11.1
    - Ubuntu 17.04, 14.04 LTS, 18.04 LTS
    - Amazon Linux 1
  - Application Servers:
    - WebLogic 10.3.6, 12.1.1, 12.1.2, 12.1.3, 12.2.1.0, **12.2.1.1**, **12.2.1.2**, **12.2.1.3**
    - WebSphere 8.5.5.8, 8.5.5.11, 8.5.5.12, 8.5.5.13, **9.0.5.1**
    - Tomcat 7 and 8.0
    - WildFly 8.1, 8.2, 9, 10, 10.1, 11, 12, 13, 14, 15, 16, and 17
    - JBoss EAP 6.1.1, 6.2, 6.3, 6.4, 7.0, and 7.1
    - GlassFish
    - Headless Browser:
      - PhantomJS (MacOS, Linux, Windows) 2.1.1
  - Database Servers:
    - ElasticSearch 7.6, 7.13.4
    - Vertica 9.2.1
    - PostgreSQL 9.2, 9.4, 9.5.x, 9.6.x, 10.x, 11.x
    - MySQL 5.1, 5.5.62, 5.6.46

- Oracle RDBMS 11g R2, 12cR1, 12.1.0.2, 12cR2, 12.2.0.1
- IBM DB2 9.7, 10.1, **10.5**
- Microsoft SQL Server 2012R2, 2014, 2016
- JBoss Teiid 9.1.1
- TIBCO Data Virtualization 7.0.7, 7.0.8, 8.0.0, 8.1.0, 8.1.1, 8.1.1
- AWS Athena 1
- AWS RDS PostgreSQL 11
- Snowflake
- Java Development Kit:
  - JDK 1.7
- Platforms:
  - Kubernetes **1.19.x**, **1.20.x**

# CHAPTER 6 MIGRATION AND COMPATIBILITY

This section includes:

- Upgrade Paths
- Upgrade File
- Database Changes
- Upgrade from Community Project
- Important Upgrade Information

### 6.1 Upgrade Paths

Your current version determines your upgrade path:

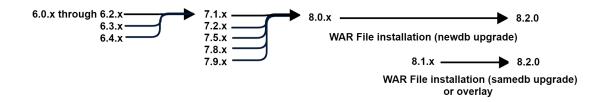

#### Figure 6-1 Paths for Upgrading to Version 8.2

You can upgrade directly to 8.2.0 if your instance is the following:

| Version 8 | 8.0.x | 8.1.x |
|-----------|-------|-------|
|           |       |       |

**Note**: If your instance is JasperReports Server 8.0 Compact, you can only upgrade to 8.1 Compact. If your instance is JasperReports Server 8.0 Split, you can only upgrade to 8.1 Split.

If your instance is one of the versions listed below, you must first upgrade to the latest version of 8.0.x before upgrading to JasperReports Server 8.2.0:

| Version 7 | 7.1.x | 7.2.x | 7.5.x | 7.8.x | 7.9.x |
|-----------|-------|-------|-------|-------|-------|
|-----------|-------|-------|-------|-------|-------|

If your instance is one of the versions listed below, you must first upgrade to the latest version of 7.1.x, then upgrade to 8.0.x, before finally upgrading to 8.2.0:

| Version 6 | 6.0.x | 6.1.x | 6.2.x | 6.3.x | 6.4.x |
|-----------|-------|-------|-------|-------|-------|
|-----------|-------|-------|-------|-------|-------|

If your instance is one of the versions listed below, you must first upgrade to the latest version of 6.4.x, then upgrade to 7.1.x, then upgrade to 8.0.x, before finally upgrading to 8.2.0:

| Version 5 | 5.0   | 5.1   | 5.2 | 5.5 | 5.6.x |
|-----------|-------|-------|-----|-----|-------|
| Version 4 | 4.5.x | 4.7.x |     |     |       |

If your instance is one of the older versions listed below, you must first upgrade to the latest version of 6.3.x, then upgrade to 7.1.x, before finally upgrading to 8.2.0:

| Version 4 | 4.0   | 4.1 | 4.2.x |
|-----------|-------|-----|-------|
| Version 3 | 3.7.x |     |       |

### 6.2 Upgrade File

To upgrade, start with the WAR File Distribution ZIP: TIB\_js-jrs\_8.2.0\_bin.zip Downloaded it from <u>Jaspersoft Technical Support</u> (http://support.tibco.com). The recommended upgrade procedures are fully described in the *JasperReports Server Upgrade Guide*.

### 6.3 Database Changes

Between certain versions of the server, we have changed the repository database in order to add new functionality. There are changes between 6.4.x, 7.1.x, 7.2, 7.5, 8.0, 8.1 and 8.2.

### 6.4 Upgrade from Community Project

If your current instance is the Community version, you can follow Chapter 6 of the *JasperReports Server Upgrade Guide* to upgrade to the Commercial version.

### 6.5 Important Upgrade Information

This section touches on special considerations for upgrading to this release. These considerations are explained more thoroughly in the *JasperReports Server Upgrade Guide*.

• Changes in the 8.2 Release.

- Users are able to upgrade from 8.1 Compact to 8.2 Compact using samedb and newdb.
- Users are able to upgrade from 8.1 Split to 8.2 Split using samedb and newdb.
- Users will not be able to upgrade:
  - From 8.1 Compact to 8.2 Split.
  - From 8.1 Split to 8.2 Compact.

If users need 8.2 Split installations but they are on 8.1 Compact, the required upgrade path is to:

- 1. Upgrade 8.1 Compact to 8.2 Compact.
- 2. Then, migrate from 8.2 Compact to 8.2 Split.

For more information on these installation options, see the Installation and Upgrade guides.

• Newdb Upgrade Note.

Currently, the js-upgrade-newdb.sh/bat script does not import the access, audit, monitoring data when upgrading. However, once the upgrade process has completed, you can use the JRS UI - Import page to re-import the JRS export file that was passed in with the newdb script and select the check boxes for including access, audit and monitoring data. Once this import has completed, then the access, audit, monitoring data will exist in the new database/release.

• UI Customizations Note.

If you had any customizations done for your UI (JavaScript and CSS files), you will have to first perform the JasperReports Server upgrade, then get the JasperReports Server Source Packages, apply customizations in the UI source files, rebuild them and publish into the upgraded JasperReports Server.

• Simba Driver Removal.

As of release 8.0.4, Simba drivers are removed from JasperReports Server.

If you have any resources that use or depend on any of the following Simba Drivers:

- athena-jdbc42 2.0.33.1003
- cassandra-jdbc42 2.0.13.1014
- impala-jdbc42 2.6.26.1031
- neo4j-jdbc42
- spark-jdbc42 2.6.22.1040

then you must manually install publicly available drivers (for example, Athena and Cassandra have the same Simba drivers publicly available). For other drivers, you must obtain the drivers which are recommended by the database vendor. After installing new drivers, update the resources in JasperReports Server to use the new drivers.

#### • Changes in the 8.1 Release.

- Users are able to upgrade from 8.0 Compact to 8.1 Compact using samedb and newdb.
- Users are able to upgrade from 8.0 Split to 8.1 Split using samedb and newdb.
- Users will not be able to upgrade:
  - From 8.0 Compact to 8.1 Split.
  - From 8.0 Split to 8.1 Compact.

If users need 8.1 Split installations but they are on 8.0 Compact, the required upgrade path is to:

- 1. Upgrade 8.0 Compact to 8.1 Compact.
- 2. Then, migrate from 8.1 Compact to 8.1 Split.

For more information on these installation options, see the Installation and Upgrade guides.

• Changes in the 8.0 Release. JasperReports Server is now available as Compact (default) or Split installations (for more information on these installation options, see the *Installation* and *Upgrade* guides). This release introduces a new Docker/Kubernetes support for JRS deployment, which customers should migrate to as soon as possible to enable all available features (For more information, see https://github.com/TIBCOSoftware/js-docker.) There are database changes in this release.

- Changes in the 7.9 Release. There are database changes in this release.
- Changes in the 7.8 Release. JasperReports Server now uses the Chromium JavaScript engine to export reports and dashboard to PDF and other formats. PhantomJS/Rhino support has been removed. For information, see *Changes in 7.8 that May Affect Your Upgrade* in the *JasperReports Server Upgrade Guide*.
- Changes in the 7.5 Release. Several changes in this release may affect your upgrade. For example, changes to encryption keys will affect all deployments, changes to the user interface may affect any custom themes you have created, changes to the Jaspersoft MongoDB Query Language may affect your MongoDB queries, and the drivers used for Impala and Simba data sources have been updated and the old drivers no longer work. For information about preparing for such changes, see the latest 7.5.x upgrade guide.
- Changes in the 7.2 Release. Legacy dashboards are no longer available to view or edit starting in the 7.2 release. For more information, please refer to the latest 7.2.x upgrade guide.
- Changes in the Version 6 Releases. JasperReports Server Version 6 releases included many changes that may impact the upgrade steps in unexpected ways. We made such changes in 6.0.x, 6.1.x, 6.2.x, and 6.4.x. For example, changes in 6.2.1 replaced the drivers used by Impala and Simba data sources. For more information about other considerations when upgrading to version 7 from older versions, please refer to the latest 6.4.x upgrade guide.

# CHAPTER 7 CLOSED ISSUES

This table lists closed issues in this release of JasperReports Server:

- JSS-3293: "Read Fields" option in Dataset and Query panel cannot resolve custom classes in project.
- **JS-68699**: Moment JS CVE-2022-31129.
- JS-68680: Port to 8.0.3 Possible to access some resources from JRS without logging in.
- **JS-68644**: Ad Hoc mask no longer works on v8x.
- JS-68419: Clarified the export existing repository data process in JRS Upgrade Guide.
- JS-67903: Domain based Input control search not working in 8.x.
- JS-67846: Reports not working without disabling SQL validation in 8.0.3.
- JS-67845: Vertical Small Scroll bar is missing in the canvas of the Ad Hoc view.
- JS-67825: CSRF at jasperserver-pro/log settings.html.
- JS-67733: Multiple CVEs on Jackson.
- JS-67732: JRS 7.9 REST ReportExecutions SERVICE does not produce chart image in HTML output.
- JS-67716: Some column names for Ad Hoc view are seen in German when used in dashboard for English users.
- JS-67715: Typo in "Representing Joins in XML" section in JasperReports Server Domains" guide.
- JS-67556: Oracle DB- report takes about 17 minutes to acquire connection.
- JS-67541: stripTags and unescapeHTML components in Prototype 1.7.3 in JasperReports Server.
- JS-67502: Users can read errors from /jasperserver-pro/rest v2/connections.
- JS-67482: JRS Hotfix 8.0.3 getting java.lang.NoClassDefFoundError com/simba/athena/shaded/apache/logging/log4j/core/util/SystemClock during JRS startup.
- JS-67466: EURO Symbol used in Ad Hoc column formatting is not visible in dashboard.
- JS-67455: Updated Installation Guide regarding the scheduler protocols that Jaspersoft supports.
- JS-67444: Multiple instances of same font get saved in the temp folder after different report executions.
- JS-67407: Problem with Visualize.js on Chrome/Edge for JRS installed in Wildfly.
- JS-67337: Theme not applied when sessionDecorator=no is added in the URL.
- JS-67268: commons-text-1.8.jar flagged for critical CVE-2022-42889.
- JS-67221: NoClassDefFoundError after applying hotfix\_JRSPro8.0.2\_cumulative\_20221007\_0310.
- JS-67181: Input controls validation failure on JRS 7.9.
- JS-66985: Performance issue in Chrome browser when executing report with large HTML output in JRS.
- JS-66982: Dashboards with Ad Hoc views keep loading when JRS in deployed as default Tomcat ROOT application.
- **JS-66831**: Client side code of Ad Hoc Designer and Viewer should check "Content-Type: application/repository.adhocDataView" header in case insensitive mode.

- JS-66815: Domain calculate field working in 7.5.2 but failed in JRS 8.0.2 with aggregate function error.
- JS-66770: Getting "Missing property" error when saving ad hoc view with filter in JRS 7.5.2 and 8.0.2.
- JS-66757: commons-configuration2 JAR flagged for critical CVE-2022-33980.
- JS-66756: Eval Injection vulnerability in mondrian-aop-woven-7.5.1.jar.
- JS-66751: The input control Pop-up window does not display before running the hyperlinked report.
- JS-66745: Apache Xalan 2.7.2 flagged for CVE-2022-34169 (High CVSS).
- JS-66732: JRS 7.5.2 very slow export to CSV and PDF.
- JS-66503: Dashboard does not show the updated data, requires refreshing the dashboard to get the updated data.
- JS-66473: HighCharts library flagged for CVE-2021-29489.
- JS-66441: Visualize.js running Dashboard with configured non-US (non-default) date filter shows "Specify a valid value for type Date."
- JS-66422: In JRS 8.0, the initial full page Loading message is no longer shown.
- JS-66373: Visualize.JS keeps authenticating with same credentials even if they have been changed.
- JS-66331: User with Read Only permission to the Ad Hoc View and Execute Only permission to the source Topic gets 'Access is denied' error when accessing the Ad Hoc View.
- JS-65590: Getting "AWS Athena client. Only one sql statement is allowed" error loading query based IC to run a report in JRS 8.0.
- JS-65513: Visualize.js with token authentication no longer works in JRS 8.0.1.
- JS-65375: Multi-tab report book doesn't display all tabs.
- **JS-65027**: Upgrade Apache Lucene to avoid security issues.
- JS-64895: Ad Hoc Report Excel / XLSX export no longer displays AM/PM in date timestamp format.
- JS-64844: Filter value is missing in Ad Hoc report due to case sensitivity.
- JS-64230: Reports are not opening on iPad OS 15.
- JS-64196: Missing configuration for cache replication of tenants, roles, users, folders, attributes.
- JS-64045: Creating report from adhoc view (attached) gives 500 error with duplicate declaration of parameter
- JS-63876: After Applying hotfix\_JRSPro7.9.0\_cumulative\_20210909\_1344, First Report Save Attempt Fails to Save.
- JS-63544: Possible to access some resources from JRS without logging in.
- JS-62788: Main table not appearing in table list while creating domain.
- **JS-61805**: Upgrade spring-security-web-4.xRELEASE.jar to bypass scanner alert about presence of CVE-2021-22112.
- JS-61723: Parent report in a drill down report not executed after coming back from child report.
- JS-61493: chart.events.load is evaluated before the SVG export callback.
- **JS-60770**: AWS: Test connection is failing with 401 message when we provide Hostname in URL while creating JRS connection in JSS.
- JS-60038: Ad Hoc View Crosstab with Time Balance applied does not update Report with correct filter values
- JS-59794: Regression in Today() effecting ElapsedDays calculated field.
- **JS-59154**: Faf in JRS report viewer: Incorrect result displayed when pressed back button after drill down chart report with filter applied.
- JS-58933: Can't find bundle error when opening Ad Hoc view with bundles.
- JS-57052: Exception occurs using Ad Hoc filter on datetime from AWS Redshift.
- JRL-1765: Enhancement request to improve the performance of JRL while processing a report with over 10k transactions in Excel format.

For information about cases fixed in previous releases, see that version's release notes. For information about your specific cases, please visit <u>Jaspersoft Technical Support</u> (http://support.tibco.com).

# CHAPTER 8 KNOWN ISSUES

This section describes known issues in this release of JasperReports Server.

- JS-66980: Input Control value is not getting restored to default value after navigating from child report to parent report using **Back** button.
- **JS-69038**: If JDK 17 is installed on a system, then installing JasperReports Server using binary installers will throw errors.

Workaround:

JasperReports Server can be executed in runtime mode on JDK 17. To make it work:

- 1. Delete or disable JDK 17 in the system (to disable, you can patch PATH env variable not to pick Java 17).
- 2. Install JasperReports Server using installer (it will use embedded JDK 8).
- 3. Install or enable JDK 17 in the system.
- JSS-3254: Report Bursting: Folder is not getting created in the JasperReports Serverrepository when specified repository folder is non-existent.
- JRL-1655: AWS Athena: Observed error when a report with WHERE clause is executed in JRS. Workaround:

```
Instead of using WHERE sampledb.test.integer = $P{Parameter1} ), provide the WHERE
clause in the following manner:
```

WHERE sampledb.test.integer = \$P!{Parameter1}

- JS-56392: REST Input Control creation uses label as ID.
- JS-62643: AdHoc Reports in JRIO: Observed 500 error when user executes any AdHoc View report while JRIO is down.
- **JS-62645**: AdHoc Reports in JRIO: Observed 500 error when user tries to apply any JIVE function in AdHoc View report.
- JS-62646: AdHoc Reports in JRIO: Observed weird behavior when user tries to search for any text after cancelling the report load.
- JS-62647: AdHoc Reports in JRIO: Observed that report keeps on loading and does not throw any error when JRIO server is restarted.
- JS-62674: AdHoc Reports in JRIO: Observed error in the JRIO logs while navigating from Viewing to Editing mode in dashboard (inconsistent behavior).
- JS-62675: AdHoc Reports in JRIO: Exporting into XML format through /reports endpoint is appending '.jrpxml' at the end of the report name.
- JS-62676: AdHoc Reports in JRIO: Exporting into Excel/XLSX does not generate the output in Non-paginated format.

- **JS-62826**: AdHoc Reports in JRIO: Observed 500 error when user executes any AdHoc View report making use of invalid Datasources details.
- JS-63394: JRS+JRIO: Observed error while executing a domain report in sub-organization.
- JS-63395: AdHoc Reports in JRIO: Incorrect Response Content-Type generated for AdHoc View reports.
- **JS-63396**: AdHoc Reports in JRIO: Proper error message is not displayed when an AdHoc report with deleted fields from domain is executed or included into a dashboard.
- JS-65363: In Process Monitor dashboard, data loaded in work report does not get updated as per the selection done in work allocation report.
- JS-65548: When trying to deploy on Oracle on non-default SID (default SID is ORCL marked in oracle\_master.properties), and using service name instead of SID, for example ServiceName=ORCLPDB, the command js-ant import-minimal-pro can throw an exception such as:

```
" [java] 2022-03-25T18:03:02,863 ERROR IdTableHelper:105 - Unable obtain JDBC Connection org.apache.commons.dbcp.SQLNestedException: Cannot create PoolableConnectionFactory ([TibcoSoftware][Oracle JDBC Driver] [Oracle]ORA-12505 Connection refused, the specified SID (ORCL) was not recognized by the Oracle server.)"
```

The issue is that even though user changes SID for jasperserver user, it has to be explicitly set separately for auditdb user.

#### Workaround:

Uncomment line in default\_master.properties and set the servicename:

audit.serviceName=ORCLPDB

- **JS-65890**: Report Bursting: Excel output file is not generated after scheduling burster report with bursting enabled.
- JS-66367: Dashboard filter doesn't work correctly all the time when charts with the filter are updated.
- **JS-66378**: The proper error message is not displayed when there is an error in Adhoc View. The new AdHoc Designer UI uses a new Error handler. If the Error handler can't identify the error, instead of showing the proper error message, it shows a generic error message such as: "An error occurred. Please contact your system administrator".
- JSS-3266: Report Bursting: Invalid Parameter name has no validation.
- JS-61611: When using countDistinct in a calculated measure, the grand total is incorrect.
- JS-64151: When adding a new File Type for MongoDB file creation, the UI displays two types "MongoDB JDBC Schema" and "MongoDB Schema File".

Workaround: Use File Type "MongoDB JDBC Schema" (not "MongoDB Schema File").

Also, the following file types are mistakenly displayed on the UI: 'Secure Key File', 'Private Key File', 'Public Key File'. These file types are meant for internal use only and are unusable from user/customer side.

- JS-64130: A RuntimeException occurs in Jaspersoft Studio when publishing a Google BigQuery report into JasperReports Server.
- JS-62766: Snowflake JDBC driver does not validate the non-existing or invalid or empty database during connection creation time when passing the db parameter in the connection URL.
- JS-62783: Snowflake JDBC driver does not validate warehouse.
- JS-63462: Snowflake Connector: Null Pointer Exception is shown when using Data Source connection with invalid host name.
- JS-60070: Domain created from Data source using Mongo db JDBC driver is not editable.
- JS-58890: Domain Security does not work for blocked users on Column Level Grants.
- JS-58922: Unable to edit domain when Full Outer Join is applied.
- JS-58860: The buildomatic JDBC driver property files for DB2, Oracle, and SQL Server data sources in JasperReports Server 8.2.0 contain references to old JDBC JAR files. You should change the

maven.jdbc.version property in the buildomatic files to the latest JDBC driver versions offered by the developers. You can find these files in the <js-install>/buildomatic/sample\_conf/ directory.

- JS-58574: In recent versions of Mac OS, the Stop and Start scripts in the installation directory must be run using Automator.
- JS-58540: When using Schemafilter to connect to MongoDB data sources, the format you need to use is ConfigOptions=Schemafilter=<database\_name>:< collector\_name>. Other formats, such as regex, do not work.
- JS-58316: The TIBCO Data Virtualization data source driver does not support using ORDER BY for Boolean columns in queries.
- JS-58285: When using the Neo4j JDBC data source for a domain, creating an "is one of" pre-filter for a table or crosstab returns an error if the pre-filter uses a value with an apostrophe (').
- JS-58145: Trying to use input controls for strings and integers for reports with a very large data size (for example, more than 100,000 rows) could result in the JasperReports Server freezing in the "Loading" stage until the session is terminated.
- JS-58144: SQL validation for an input control could result in an error if the input string contains a semicolon (;), dash (-), or number sign (#).
- JS-58065: Creating an ElasticSearch data source connection may result in an error when using JBoss EAP or WildFly app servers. By default, ElasticSearch data source connections are not available for JasperReports Server and require additional configuration.
- JS-58055: The Safari browser often blocks access to the Visualize.js script because the script uses third-party cookies to enable cross-site access. See the *TIBCO JasperReports Server Visualize.js Guide* for workarounds for this issue.
- JS-57772: Cannot login to JasperReports Server due to password length exception. Workaround:

Ensure all app servers that participate in a cluster (or when app servers are configured to share the same 'jasperserver' repository database) are installed with the same keystore files. For more information, refer to this Jaspersoft Community article.

- JS-57748: Aggregations can't be used on scalar functions in calculated fields when using an ElasticSearch data source.
- JS-57742: Table joins cannot be used in domain when using an ElasticSearch data source.
- JS-57552: Using an asterisk (\*) for the EndsWith and StartWith functions in calculated fields results in errors when using an ElasticSearch data source.
- JS-57551: Scalar functions can't be used as a filter for Ad Hoc views when using an ElasticSearch data source.
- JS-57241: When an ElasticSearch data source is used in a virtual data source, the virtual data source only displays the Base tables of the ElasticSearch data source, not the views, when used in a domain.
- JS-57111: Incorrect date shown on Ad Hoc view with Oracle DATE datatype.
- JS-41999: Changing an Ad Hoc View from table to crosstab may change the timestamp data due to incorrect categorizers for timestamps in the query.
- JS-34767: Administrators in a attempting to import a file receive the following error message on the first attempt: "Import failed. Import of an organization to the root is not allowed." Importing the file a second time will be successful. Administrators in a multi-tenant organization can work around this issue by going to Manage > Server Settings and right-clicking Organization in the tree and choosing Import... to import the file. Administrators in a single-tenant organization must go through the import procedure twice in order to import a file.
- **JS-34346**: This release changes resource visibility constraints in multi-tenant deployments (that is, those that include more than one organization). The change disables certain cases of improper resource referencing, such as providing an absolute repository path (starting with the root organization) for a resource referenced in a report. If you have a reference to an image, a subreport, or other resource that has an absolute path (or uses a

\$P{} parameter that later resolves to an absolute path), the server returns an error. Please update such references to use path that are visible to users in the organization in question. Consider using relative paths, or use the public folder for reports used by multiple organizations.

- JS-32077: Multi-select input controls for reports treat the values as case-sensitive even if the data source is case-insenstive.
- JS-30847 (was 43707): If a dashboard contains an image dashlet that relies on the repo: syntax to refer to its image, and superuser exports the dashboard (using the repository's Export context menu item or the Manage > Server Settings > Export page), the image isn't exported with the dashboard. We may address this issue in a subsequent release.
- JS-19493: XML/A data sources returns all datatypes to the Ad Hoc Editor as strings. When an XML/A-based Ad Hoc view is saved as a report, JasperReports Server will attempt to convert the data to their original types when the Ad Hoc view is saved as a report, but in some cases, such as currency, no such type is available. The currency data is converted to type double. The currency is displayed as a number and the currency symbol is omitted.
- JRIO-707: Observed 500 error when invalid parameter value is provided in the POST request body.
- JSS-3194: jasperQL: Aggregate functions are not getting applied on the Fields.
- JRL-242 (was 17824): While Fusion Charts support annotations, JasperReports Server and Jaspersoft Studio don't support them. We may address this issue in a subsequent release.